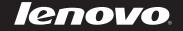

# Lenovo IdeaPad U300/U300s/ U400 User Guide v1.0

Read the safety notices and important tips in the included manuals before using your computer.

idea</mark>pad

#### Notes

- Before using the product, be sure to read *Lenovo Safety and General Information Guide* first.
- Some instructions in this guide may assume that you are using Windows<sup>®</sup> 7. If you are using other Windows operating system, some operations may be slightly different. If you are using other operating systems, some operations may not apply to you.
- The features described in this guide are common to most models. Some features may not be available on your computer and/or your computer may include features that are not described in this user guide.

#### - Regulatory Notice -

- The *Regulatory Notice* provides information about the radio frequency and safety standards. Be sure to read it before using wireless devices on your computer.
- To refer to it, go to <u>http://www.lenovo.com</u>, click **Support**, and then click **User's guides** and manuals.

First Edition (June 2011) © Copyright Lenovo 2011.

LENOVO products, data, computer software, and services have been developed exclusively at private expense and are sold to governmental entities as commercial items as defined by 48 C.F.R. 2.101 with limited and restricted rights to use, reproduction and disclosure. LIMITED AND RESTRICTED RIGHTS NOTICE: If products, data, computer software, or services are delivered pursuant a General Services Administration "GSA" contract, use, reproduction, or disclosure is subject to restrictions set forth in Contract No. GS-35F-05925.

# Contents

| Chapter 1. Getting to know your          |  |  |
|------------------------------------------|--|--|
| computer1                                |  |  |
| Top view1                                |  |  |
| Left-side view5                          |  |  |
| Right-side view7                         |  |  |
| Chapter 2. Learning the basics9          |  |  |
| First use9                               |  |  |
| Using AC adapter and battery11           |  |  |
| Using the touchpad12                     |  |  |
| Using the keyboard13                     |  |  |
| Connecting external devices              |  |  |
| Special keys and buttons16               |  |  |
| System status indicators17               |  |  |
| Securing your computer18                 |  |  |
| Chapter 3. Connecting to the Internet 19 |  |  |
| Wired connection19                       |  |  |
| Wireless connection20                    |  |  |
| Chapter 4. OneKey Rescue system21        |  |  |
| OneKey Rescue system21                   |  |  |
| Chapter 5. Troubleshooting22             |  |  |
| Frequently asked questions               |  |  |
| Troubleshooting                          |  |  |

| Appendix A. Lenovo limited warranty  | 27 |
|--------------------------------------|----|
| Warranty information                 |    |
| Appendix B. Product specific Notices | 34 |
| Energy star information              | 34 |
| Electronic emissions notices         |    |
| Appendix C. Specifications           | 39 |
| Trademarks                           | 40 |
| Index                                | 41 |

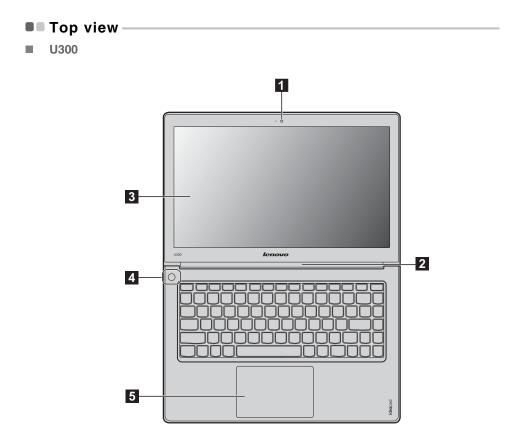

# Chapter 1. Getting to know your computer

■ U300s

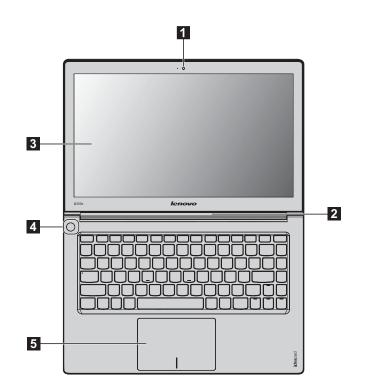

2

Chapter 1. Getting to know your computer

Note: The illustrations in this manual may differ from the actual product. Please refer to the actual product.

#### Attention:

 Do NOT open the display panel beyond 130 degrees. When closing the display panel, be careful NOT to leave pens or any other objects in between the display panel and the keyboard. Otherwise, the display panel may be damaged.

**U**400

| 1 | Integrated camera<br>(Select models only)                      | Use the camera for video communication.                           |
|---|----------------------------------------------------------------|-------------------------------------------------------------------|
| 2 | Wireless module<br>antennas (Select<br>models only)            | The built-in antennas ensure optimal reception of wireless radio. |
| 3 | Computer display                                               | The LCD display provides brilliant visual output.                 |
| 4 | Power button                                                   | Press this button to turn on the computer.                        |
| 5 | Touchpad                                                       | The touchpad functions as a conventional mouse.                   |
|   | <b>Note:</b> For details, see "Using the touchpad" on page 12. |                                                                   |

Left-side view U300  $\bigcirc$ 1.00 1 4 2 3 U300s <u> (888888888888888888888888888888888)</u> ----4 2 1 U400 4 5 2 1 **OneKey Rescue** Press this button to open OneKey Rescue system (If OneKey Rescue system has been preinstalled) when the computer is powered off. 1 system button Note: For details, see "OneKey Rescue system" on page 18. 2 USB port Connects to USB devices. Note: For details, see "Connecting a universal serial bus (USB) device" on page 15.

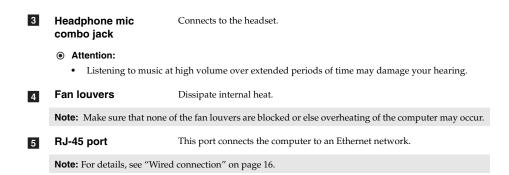

Right-side view U300 × bood +1 1 2 3 5 U300s θ, Ε 4 1 2 5 U400 3- E 3~ E ᢖ---4 1 1 2 5 1 USB port Connects to USB devices. Note: For details, see "Connecting a universal serial bus (USB) device" on page 15. 2 HDMI port (Select Connects to devices with HDMI input such as a TV or a display. models only) 3 RJ-45 port This port connects the computer to an Ethernet network. Note: For details, see "Wired connection" on page 19.

Chapter 1. Getting to know your computer

| 4 | Headphone mic<br>combo jack                                | Connects to the headset.                                           |
|---|------------------------------------------------------------|--------------------------------------------------------------------|
|   | <ul><li>Attention:</li><li>Listening to music at</li></ul> | high volume over extended periods of time may damage your hearing. |
| 5 | AC power adapter<br>jack                                   | Connect the AC adapter here.                                       |

**Note:** For details, see "Using AC adapter and battery" on page 11.

#### First use

Reading the manuals

Read the supplied manuals before using your computer.

Conncting to the power

The built-in battery pack is not fully charged at purchase. To charge the battery and begin using your computer, connect the computer to an electrical outlet. The battery is automatically charged while the computer is running on AC power.

Connecting the computer to an electrical outlet

- 1 Connect the power cord to the AC adapter.
- **2** Connect the AC adapter to the AC power adapter jack of the computer firmly.
- **3** Plug the power cord into an electrical outlet.
- Turning on the computer

Press the power button to turn on the computer.

Configuring the operating system

You may need to configure the operating system when it is first used. The configuration process may include the procedures below.

- Accepting the end user license agreement
- Configuring the Internet connection
- Registering the operating system
- Creating a user account
- Putting your computer into sleep state or shutting it down

When you finish working with your computer, you can put it into sleep state or shut it down.

#### Putting your computer into sleep state

If you will be away from your computer for only a short time, put the computer into sleep state. When the computer is in sleep state, you can quickly wake it to resume use, and bypass the startup process.

To put the computer into sleep state, do one of the following.

- Click 💿 and select **Sleep** from the Start menu.
- Press **Fn + F1**.
- **Note:** Wait until the power indicator light starts blinking (indicating that the computer is in sleep state) before you move your computer. Moving your computer while the hard disk is spinning can damage the hard disk, causing loss of data.

To wake the computer, do one of the following.

- Press the power button.
- Press any key on the keyboard.
- Shutting down your computer

If you are not going to use your computer for a day or two, shut it down. To shut down your computer, click 💿 and select **Shut down** from the Start menu.

# Using AC adapter and battery

**Checking battery status** 

> You can determine the percentage of battery power remaining by checking the battery icon in the notification area.

Note: As each computer user has different habits and needs, it is difficult to predict how long a battery

- As each computer user has universe matching and needs, it is an each of present and present and present a

#### Charging the battery

If the battery power is low, you need to charge the battery.

You need to charge the battery in any of the following situations:

- When you purchase a new battery
- If the battery status indicator starts blinking
- If the battery has not been used for a long time

#### Notes:

- To increase the life of the battery pack, the computer does not start recharging the battery immediately after it drops from fully charged. Charge the battery at a temperature between 50 °F and 86 °F (10 °C-30 °C).
- Full charge or discharge is not required. •

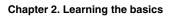

# Using the touchpad

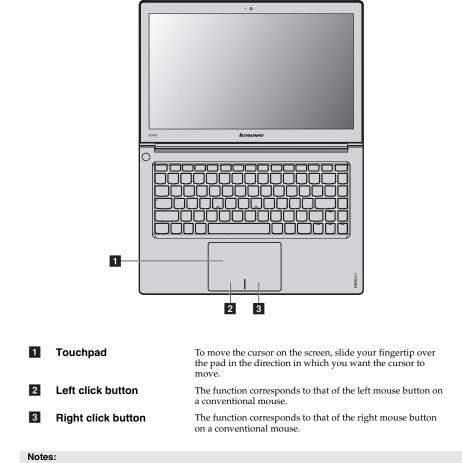

You can enable/disable the touchpad using **Fn+F6**. When the touchpad indicator is lit, the touchpad is disabled. •

# Using the keyboard

Your computer has a numeric keypad and function keys incorporated in its standard keyboard.

Numeric keypad

The keyboard has keys that, when enabled, work as a 10-key numeric keypad. To enable or disable the numeric keypad, press **Fn+F8**.

Note: The Num lock indicator will light on if the numeric keypad is enabled.

Function key combinations

Through the use of the function keys, you can change operational features instantly. To use this function, press and hold **Fn 1**; then press one of the function keys **2**.

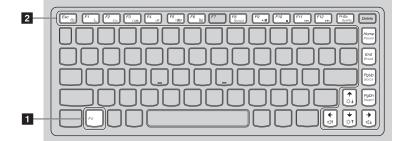

| The following describes the features of each function key.                     |                                                                                                  |            |                               |
|--------------------------------------------------------------------------------|--------------------------------------------------------------------------------------------------|------------|-------------------------------|
| Fn + Esc:                                                                      | Turn on/off the integrated camera.                                                               |            |                               |
| Fn + F1:                                                                       | Enter sleep mode.                                                                                |            |                               |
| Fn + F2:                                                                       | Turn on/off the backlight of the LCD screen.                                                     |            |                               |
| Fn + F3:                                                                       | Open the interface for the display device switch to select this notebook or an external display. |            |                               |
| Fn + F4:                                                                       | Open the interface for display resolution settings.                                              |            |                               |
| Fn + F5:                                                                       | Open the interface for integrated wireless devices settings (on/off).                            |            |                               |
| Fn + F6:                                                                       | Enable/Disable the touchpad.                                                                     |            |                               |
| Fn + F8:                                                                       | Enable/Disable the numeric keypad.                                                               |            |                               |
| Fn + F9:                                                                       | Start/Pause playback of Windows Media Player.                                                    |            |                               |
| Fn + F10:                                                                      | Stop playback of Windows Media Player.                                                           |            |                               |
| Fn + F11:                                                                      | Skip to the previous track.                                                                      |            |                               |
| Fn + F12:Skip to the next track.Fn + PrtSc:Activate the system request.        |                                                                                                  |            |                               |
|                                                                                |                                                                                                  | Fn + Home: | Activate the pause function.  |
| Fn + End:Activate the break function.Fn + PgUp:Enable/Disable the scroll lock. |                                                                                                  |            |                               |
|                                                                                |                                                                                                  | Fn + PgDn: | Activate the insert function. |
| Fn + ↑ / ↓:                                                                    | Increase/Decrease display brightness.                                                            |            |                               |
| Fn + $\rightarrow$ / $\leftarrow$ :                                            | Increase/Decrease sound volume.                                                                  |            |                               |

#### Connecting external devices

Your computer has a wide range of built-in features and connection capabilities.

Connecting a universal serial bus (USB) device

Your computer comes with two USB ports compatible with USB devices.

**Note:** When using a high power consumption USB device such as USB ODD, use the external device's power adapter. Otherwise, the device may not be recognized, and system shut down may result.

Connecting a *Bluetooth* device (Select models only)

If your computer has an integrated *Bluetooth* adapter card, it can connect to and transfer data wirelessly to other *Bluetooth* enabled devices, such as notebook computers, PDAs and cell phones. You can transfer data between these devices without cables and up to 10 meters range in open space.

**Note:** The actual maximum range may vary due to interference and transmission barriers. To get the best possible connection speed, place the device as near your computer as possible.

#### Enabling Bluetooth communications on your computer

**2** Press **Fn** + **F5** to make configuration.

#### Notes:

- When you do not need to use the *Bluetooth* function, turn it off to save battery power.
- You need to pair the *Bluetooth* enabled device with your computer before you can transfer data between them. Read the documentation supplied with the *Bluetooth* enabled device for details on how to pair the device with your computer.

# Special keys and buttons

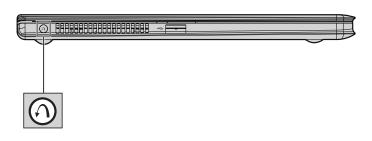

**OneKey Rescue system button** 

- When the computer is powered-off, press this button to enter the OneKey Rescue system if Lenovo OneKey Rescue system has been preinstalled.
- In Windows operating system, press this button to start Lenovo OneKey Recovery.

- Notes:
  A narrow, pointed object is required to press the OneKey Rescue system button.
  For details, see "OneKey Rescue system" on page 21.

# System status indicators

These indicators inform you of the computer status.

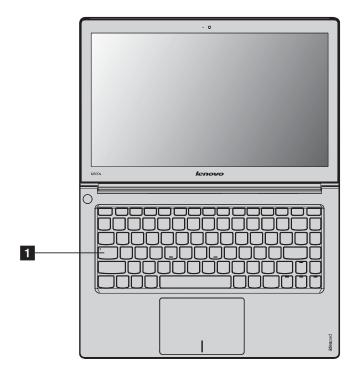

1 Caps lock indicator A

#### Securing your computer

This section provides information about how to help protect your computer from theft and unauthorized use.

Attaching a security lock (not supplied)

You can attach a security lock to your computer to help prevent it from being removed without your permission. For details on installing the security lock, please refer to the instructions shipped with the security lock that you have purchased.

Refer to the "Left-side view" on page 5 for the location of the Kensington slot.

Notes:

- Before purchasing any security product, verify that it is compatible with this type of security keyhole. You are responsible for evaluating, selecting, and implementing the locking devices and security features. Lenovo offers no comment judgement or warranty regarding the function, quality or performance of locking devices and security features.
- Using VeriFace<sup>™</sup>

VeriFace is a face recognition software which takes a digital snapshot, extracts key features of your face, and creates a digital map that becomes the system's "password". If you want to activate VeriFace for the first time, click the VeriFace icon on the desktop to register your facial image.

#### Notes:

- The face registration and verification works best in an environment with steady and even light. •
- You can determine whether to use this function when you log on the system.

For more details on VeriFace, see the software help.

Using passwords 

> Using passwords helps prevent your computer from being used by others. Once you set a password and enable it, a prompt appears on the screen each time you power on the computer. Enter your password at the prompt. The computer cannot be used unless you enter the correct password.

Note: This password can be from one to seven alphanumeric characters in any combination.

For details about how to set the password, see the Help to the right of the screen in BIOS setup utility.

Note: To enter BIOS setup utility, press F2 when the Lenovo logo appears on the screen while the computer is starting up

# Chapter 3. Connecting to the Internet

As a global network, the Internet connects computers worldwide, providing services such as e-mailing, information searching, electronic commerce, Web browsing and entertainment.

You can connect the computer to the Internet in the following ways: Wired connection: use physical wiring to connect. Wireless network technology: connect without wiring.

### Wired connection -

Wired connections are a reliable and safe way to connect the computer to the Internet.

| Cable | Cable Internet services use a cable modem connected to the residential cable TV line.                                                           |
|-------|----------------------------------------------------------------------------------------------------|
| DSL   | DSL is a family of related technologies that bring high-speed<br>network access to homes and small businesses over ordinary<br>telephone lines. |

Hardware connection

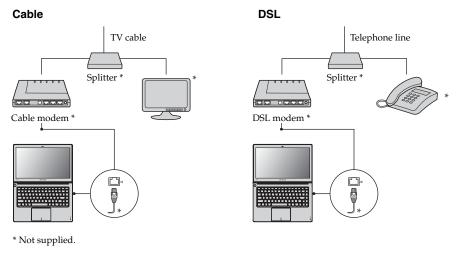

Note: The above diagrams are for reference only. Actual connection method may vary.

Software configuration

Consult your Internet Service Provider (ISP) for details on how to configure your computer.

#### Chapter 3. Connecting to the Internet

# Wireless connection

Wireless connections provide mobile access to the Internet, allowing you to stay online anywhere the wireless signal covers.

Divided by the signal scales, wireless connection to the Internet can be built based on the following standards.

| Wi-Fi | Wi-Fi networks cover a small physical area, like a home, office,  |
|-------|-------------------------------------------------------------------|
|       | or small group of buildings. An access point is necessary for the |
|       | connection.                                                       |

Note: Your computer may not support all wireless connection methods.

Using Wi-Fi (Select models only)

#### **Enabling wireless connection**

To enable wireless communications, do the following:

- **1** Slide the integrated wireless device switch from  $\blacksquare$  to " $\blacksquare$ ".
- **2** Press **Fn** + **F5** to make configuration.

# Hardware connection

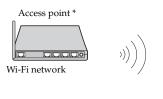

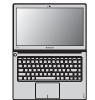

\* Not supplied

#### Software configuration

Consult your Internet Service Provider (ISP) and search Windows Help and Support Center for details on how to configure your computer.

# Chapter 4. OneKey Rescue system

#### OneKey Rescue system

#### Introduction

The Lenovo OneKey Rescue system is an easy-to-use application that can be used to back up the data on your system partition (C drive) for easy restore when required. You can run Lenovo OneKey Recovery under the Windows operating system, and the OneKey Rescue system without starting the Windows operating system.

#### Attention:

In order to utilize the features of the OneKey Rescue system, your hard disk already includes a hidden partition by default to store the system image file and OneKey Rescue system program files. This default partition is hidden for security reasons and is the reason the available disk space is less than it claims. The exact available hard disk space depends on the file size of the mirror image file (based on the size of operating system and preinstalled software).

#### Using Lenovo OneKey Recovery (within Windows operating system)

In Windows operating system, double click the OneKey Recovery system Icon on the desktop to launch Lenovo OneKey Recovery.

Within the program, you can back up the system partition on the hard disk drive, other storage devices, or by creating recovery discs.

#### Notes:

- The backup process and creation of recovery discs may take some time, connect the AC adapter and battery pack to your computer.
- After the recovery discs are burned, please number them so that you can use them in the correct order.
- Computers without an integrated optical drive support the creation of recovery discs; however an
  appropriate external optical drive is needed to physically create the recovery discs.

#### For more instructions, see the Help file of Lenovo OneKey Recovery.

Using Lenovo OneKey Rescue system (without Windows operating system)

In the event that the operating system cannot be loaded, follow the steps below to access OneKey Rescue system.

- Shut down your computer.
- Press the ∧ key to launch OneKey Rescue system.

Within the program, you can choose to restore your system partition to the original factory status, or to a previously generated backup.

**Note:** The recovery process is irreversible. Make sure to back up any critical data before using the recovery feature.

#### Frequently asked questions -

This section lists frequently asked questions and tells where you can find detailed answers. For details about each publication included in the package with your computer, see IdeaPad U300/U300s/U400 *Setup Poster.* 

#### What safety precautions should I follow when using my computer?

See "Chapter 1. Important safety information" of Lenovo Safety and General Information Guide.

#### How can I prevent problems with my computer?

See "Chapter 2. Use and care Information" of Lenovo Safety and General Information Guide.

What are the main hardware features of my new computer? More information can be found in Chapter 1 and 2.

# Where can I find the detailed specifications for my computer?

See http://consumersupport.lenovo.com.

#### Where are the recovery discs?

Your computer did not come with a recovery disc. For an explanation of the alternative recovery methods offered by Lenovo, see "Chapter 4. OneKey Rescue system" on page 21.

#### How can I contact the customer support center?

See " Chapter 3. Getting help and service" of Lenovo Safety and General Information Guide.

#### Where can I find warranty information?

For the warranty applicable to your computer, including the warranty period and type of warranty service, see "Appendix A. Lenovo limited warranty" on page 27.

#### How can I install the device drivers?

A compatible device driver is a requirement to ensure correct operation and performance of each component in your computer. If your computer is pre-installed with an operating system, Lenovo provides all drivers that you need in your hard disk.

#### What can I do if the backup process fails?

If you can start the backup feature without a problem, but it fails during the backup process, please try the following steps:

1 Close other applications, then restart the backup process.

2 Check if the destination media is damaged, try to select another path and then try again.

#### When do I need to restore the system to the factory status?

You can use this feature when your system fails or you need to re-install your operating system. This will restore your computer back to the initial status when you first booted up your computer after receiving it from the store. If there is critical data on your current partition, back it up before you run this recovery feature.

# Troubleshooting

If you do not find your problem here, see Chapter 2. The following section only describes problems that might negate the need to refer to the more comprehensive information in Chapter 2.

| Display problems                                                            |                                                                                                    |
|-----------------------------------------------------------------------------|----------------------------------------------------------------------------------------------------|
| When I turn on the computer,<br>nothing appears on the screen.              | <ul> <li>If the screen is blank, make sure that:</li> <li>The AC adapter is connected to the computer and the power cord is plugged into a working electrical outlet.</li> <li>The computer power is on. (Press the power button again for confirmation.)</li> <li>The memory is installed correctly.</li> <li>If these items are properly set, and the screen remains blank, have the computer serviced.</li> </ul>                                                                                                    |
| When I turn on the computer, only a white cursor appears on a blank screen. | <ul> <li>Restore backed-up files to your Windows environment or the entire<br/>contents of your hard disk to the original factory contents using<br/>OneKey Recovery. If you still see only the cursor on the screen, have<br/>the computer serviced.</li> </ul>                                                                                                    |
| My screen goes blank while the computer is on.                              | <ul> <li>Your screen saver or power management may be enabled. Do one of the following to exit from the screen saver or to resume from sleep or hibernation mode: <ul> <li>Touch the touchpad.</li> <li>Press any key on the keyboard.</li> <li>Press the power button.</li> </ul> </li> <li>Press Fn+F2 to confirm whether the LCD screen has been turned off.</li> </ul>                                                                                                    |
| A Password problem                                                          |                                                                                                    |
| l forgot my password.                                                       | <ul> <li>If you forget your user password, you must take your computer to a Lenovo authorized servicer or a marketing representative to have the password changed.</li> <li>If you forget your HDD password, a Lenovo authorized servicer cannot reset your password or recover data from the hard disk. You must take your computer to a Lenovo authorized servicer or a marketing representative to have the hard disk drive replaced. Proof of purchase is required, and a fee will be charged for parts and service.</li> <li>If you forget your supervisor password, a Lenovo authorized servicer cannot reset your password. You must take your computer to a Lenovo authorized servicer or a marketing representative to have the system board replaced. Proof of purchase is required, and a fee will be charged for parts and service.</li> </ul> |

# Sleep or hibernation problems

| The critical low-battery error<br>message appears, and the<br>computer immediately turns off. | • The battery power is low. Connect the AC adapter and run the computer on AC power.                                                                                                    |
|-----------------------------------------------------------------------------------------------|----------------------------------------------------------------------------------------------------|
| The computer enters sleep mode<br>immediately after Power-on self-test<br>(POST).             | <ul> <li>Make sure that:</li> <li>The battery is charged.</li> <li>The operating temperature is within the acceptable range. See<br/>"Chapter 2. Use and care Information" of <i>Lenovo Safety and General</i><br/><i>Information Guide</i>.</li> </ul>                                                                                                    |
| Note: If the battery is charged and th                                                        | e temperature is within range, have the computer serviced.                                                                                                    |
| The computer does not return from<br>sleep mode and the computer does<br>not work.            | <ul> <li>If the computer does not return from sleep mode, it may have entered hibernation mode automatically because the battery is depleted. Check the power indicator.</li> <li>If your computer is in sleep mode, connect the AC adapter to the computer, then press any key or the power button.</li> <li>If your computer is in hibernation mode or power-off state, connect the AC adapter to the computer, then press the power button to resume operation.</li> </ul> |
| Note: If the system still does not retu                                                       | ırn from sleep mode, your system has stopped responding, and you                                                                                                    |

**NOTE:** If the system still does not return from sleep mode, your system has stopped responding, and you cannot turn off the computer, reset the computer. Unsaved data may be lost. To reset the computer, press and hold the power button for 4 seconds or more. If the computer still does not reset, remove the AC adapter.

# Computer screen problems

| The screen is blank.                                                            | <ul> <li>Do the following: <ul> <li>If you are using the AC adapter, or using the battery, and the battery status indicator is on, press Fn + ↑ to make the screen brighter.</li> <li>If the power indicator is in blinking, press the power button to resume from the sleep mode.</li> <li>If the problem persist, follow the solution in the following problem "The screen is unreadable or distorted."</li> <li>Press Fn+F2 to confirm whether the LCD screen has been turned off.</li> </ul></li></ul> |
|---------------------------------------------------------------------------------|----------------------------------------------------------------------------------------------------|
| The screen is unreadable or distorted.                                          | <ul> <li>Make sure that:</li> <li>The display device driver is installed correctly.</li> <li>The screen resolution and color quality are correctly set.</li> <li>The monitor type is correct.</li> </ul>                                                                                                    |
| Incorrect characters appear on the screen.                                      | <ul> <li>Did you install the operating system or application program<br/>correctly? If they are installed and configured correctly, have the<br/>computer serviced.</li> </ul>                                                                                                    |
| Sound problems                                                                  |                                                                                                    |
| No sound can be heard from the<br>speaker even when the volume is<br>turned up. | <ul> <li>Make sure that:</li> <li>The Mute function is off.</li> <li>The headphone mic combo jack is not used.</li> <li>Speakers are selected as the playback device.</li> </ul>                                                                                                    |

| Battery problems                                                                                                    |                                                                                                    |
|----------------------------------------------------------------------------------------------------|----------------------------------------------------------------------------------------------------|
| Your computer shuts down before<br>the battery status indicator shows<br>empty.<br>-or-<br>Your computer operates after the<br>battery status indicator shows<br>empty. | • Discharge and recharge the battery.                                                                                                    |
| The computer does not operate with a fully charged battery.                                                                                                    | • The surge protector in the battery might be active. Turn off the computer for one minute to reset the protector; then turn on the computer again.                                                                        |
| A hard disk drive problem                                                                                                    |                                                                                                    |
| The hard disk drive does not work.                                                                                                    | • In the <b>Boot</b> menu in BIOS setup utility, make sure that the hard disk drive is included in the <b>Boot Device Priority</b> correctly.                                                                              |
| A startup problem                                                                                                    |                                                                                                    |
| The Microsoft <sup>®</sup> Windows operating system does not start.                                                                                                    | • Use the OneKey Rescue system to help solve or identify your problem. For details about OneKey Rescue system, see "Chapter 4. OneKey Rescue system" on page 21.                                                           |
| OneKey Rescue system problem                                                                                                    | IS                                                                                                    |
| Backup cannot be made.                                                                                                    | <ul> <li>You are not currently using a Windows operating system.</li> <li>There is not enough space to store the backed up data. You will need to free more hard disk space on your system partition (C drive).</li> </ul> |
| Fail to restore system partition to factory default.                                                                                                    | • The system partition, such as the partition size or the drive capacity of C, has been modified.                                                                                                    |

| Other problems                                      |                                                                                                    |
|-----------------------------------------------------|----------------------------------------------------------------------------------------------------|
| Your computer does not respond.                     | <ul> <li>To turn off your computer, press and hold the power button for 4 seconds or more. If the computer still does not respond, remove the AC adapter.</li> <li>Your computer might lock when it enters sleep mode during a communication operation. Disable the sleep timer when you are working on the network.</li> </ul>                                                                                                    |
| The computer does not start from a device you want. | <ul> <li>See the Boot menu of the BIOS setup utility. Make sure that the Boot Device Priority in the BIOS setup utility is set so that the computer starts from the device you want.</li> <li>Also make sure that the device from which the computer starts is enabled. In the Boot menu in the BIOS setup utility, make sure that the device is included in the Boot Device Priority list.</li> <li>Press F12 when the Lenovo logo appears on the screen while the computer is starting up to select the device you want the computer starts from.</li> </ul> |
| The connected external device does not work.        | <ul> <li>Do not connect or disconnect any external device cables other than USB while the computer power is on; otherwise, you might damage your computer.</li> <li>When using a high power consumption external devices such as an external USB optical disk drive, use external device power adapter. Otherwise, the device may not be recognized, or system shut down may result.</li> </ul>                                                                                                    |

For more technical support, please visit consumer product website <u>http://consumersupport.lenovo.com</u>.

#### L505-0010-01 04/2008

This Lenovo Limited Warranty applies only to Lenovo branded hardware products you purchased for your own use and not for resale. This Lenovo Limited Warranty is available in other languages at www.lenovo.com/warranty.

What this warranty covers

Lenovo warrants that each hardware product that you purchase is free from defects in materials and workmanship under normal use during the warranty period. The warranty period for the product starts on the original date of purchase specified on your sales receipt or invoice unless Lenovo informs you otherwise in writing. The warranty period and type of warranty service that apply to your product are designated below under the section titled "Warranty information".

THIS WARRANTY IS YOUR EXCLUSIVE WARRANTY AND REPLACES ALL OTHER WARRANTIES OR CONDITIONS, EXPRESS OR IMPLIED, INCLUDING, BUT NOT LIMITED TO, THE IMPLIED WARRANTIES OR CONDITIONS OF MERCHANTABILITY AND FITNESS FOR A PARTICULAR PURPOSE. SOME STATES OR JURISDICTIONS DO NOT ALLOW THE EXCLUSION OF EXPRESS OR IMPLIED WARRANTIES, SO THE ABOVE EXCLUSION MAY NOT APPLY TO YOU. IN THAT EVENT, SUCH WARRANTIES APPLY ONLY TO THE EXTENT REQUIRED BY LAW AND ARE LIMITED IN DURATION TO THE WARRANTY PERIOD. NO WARRANTIES APPLY AFTER THAT PERIOD. SOME STATES OR JURISDICTIONS DO NOT ALLOW LIMITATIONS ON HOW LONG AN IMPLIED WARRANTY LASTS, SO THE ABOVE LIMITATION ON DURATION MAY NOT APPLY TO YOU.

How to obtain warranty service

If the product does not function as warranted during the warranty period, you may obtain warranty service by contacting Lenovo or an approved service provider. Each of them is referred to as a "Service Provider." A list of Service Providers and their telephone numbers is available at www.lenovo.com/support/phone.

Warranty service may not be available in all locations and may differ from location to location. Charges may apply outside a Service Provider's normal service area. Contact a local Service Provider for location-specific information.

What your service provider will do to correct problems

When you contact a Service Provider, you must follow the problem determination and resolution procedures specified.

Your Service Provider will attempt to diagnose and resolve your problem over the telephone, e-mail or through remote assistance. Your Service Provider may direct you to download and install designated software updates.

If your problem cannot be resolved over the telephone, or remotely through software updates, your Service Provider will arrange for service under the type of warranty service designated for the product under the section titled "**Warranty information**".

If your Service Provider determines that it is unable to repair your product, your Service Provider will replace it with one that is at least functionally equivalent.

If your Service Provider determines that it is unable to either repair or replace your product, your sole remedy is to return the product to your place of purchase or to Lenovo for a refund of your purchase price.

Replacement of a product or part

When the warranty service involves the replacement of a product or part, the replaced product or part becomes Lenovo's property and the replacement product or part becomes your property. Only unaltered Lenovo products and parts are eligible for replacement. The replacement product or part provided by Lenovo may not be new, but it will be in good working order and at least functionally equivalent to the original product or part. The replacement product or part shall be warranted for the balance of the period remaining on the original product.

Before your Service Provider replaces a product or part, you agree to:

- f remove all features, parts, options, alterations, and attachments not under warranty service;
- 2 ensure that the product or part is free of any legal obligations or restrictions that prevent its replacement; and
- Obtain authorization from the owner to have your Service Provider service a product or part if you do not own it.
- Your additional responsibilities

Where applicable, before service is provided, you agree to:

- follow the service request procedures that your Service Provider specifies;
- 2 backup or secure all programs and data contained in the product;
- **3** provide your Service Provider with all system keys or passwords and sufficient, free, and safe access to your facilities to perform service; and

ensure that all information about identified or identifiable individuals ("Personal Data") is deleted from the product or that, with respect to any Personal Data that you did not delete, you are in compliance with all applicable laws.

#### Use of personal information

If you obtain service under this warranty, Lenovo will store, use and process information about your warranty service and your contact information, including name, phone numbers, address, and e-mail address. Lenovo will use this information to perform service under this warranty and to improve our business relationship with you. We may contact you to inquire about your satisfaction regarding our warranty service or to notify you about any product recalls or safety issues. In accomplishing these purposes, we may transfer your information to any country where we do business and may provide it to entities acting on our behalf. We may also disclose it where required by law.

What this warranty does not cover

This warranty does not cover the following:

- uninterrupted or error-free operation of a product;
- loss of, or damage to, your data;
- any software programs, whether provided with the product or installed subsequently;
- failure or damage resulting from misuse, accident, modification, unsuitable physical or
- operating environment, natural disasters, power surges, or improper maintenance by you;damage caused by a non-authorized service provider;
- failure of, or damage caused by, any third party products, including those that Lenovo may provide or integrate into the Lenovo product at your request; and
- any technical or other support, such as assistance with "how-to" questions and those regarding product set-up and installation.

This warranty is voided by removal or alteration of identification labels on the product or its parts.

Limitation of liability

Lenovo is responsible for loss or damage to your product only while it is: 1) in your Service Provider's possession; or 2) in transit in those cases where the Service Provider is responsible for the transportation.

Neither Lenovo nor your Service Provider is responsible for any of your data including confidential, proprietary, or personal data contained in a product. You should remove and/or backup all such information from the product prior to its service or return.

Circumstances may arise where, because of a default on Lenovo's part or other liability, you may be entitled to recover damages from Lenovo. In each such instance, regardless of the basis of your claim against Lenovo (including breach, negligence, misrepresentation, or other contract or tort claim), except and to the extent that liability cannot be waived or limited by applicable laws, Lenovo shall not be liable for more than the amount of actual direct damages suffered by you, up to the amount you paid for the product. This limit does not apply to damages for bodily injury (including death) and damage to real property or tangible personal property for which Lenovo is liable under law.

This limit also applies to Lenovo's suppliers, resellers, and your Service Provider. It is the maximum amount for which Lenovo, its suppliers, resellers, and your Service Provider are collectively responsible.

UNDER NO CIRCUMSTANCES SHALL LENOVO, ITS SUPPLIERS, RESELLERS, OR SERVICE PROVIDERS BE LIABLE FOR ANY OF THE FOLLOWING EVEN IF INFORMED OF THEIR POSSIBILITY: 1) THIRD PARTY CLAIMS AGAINST YOU FOR DAMAGES; 2) LOSS OR DAMAGE TO YOUR DATA; OR 3) SPECIAL, INCIDENTAL, INDIRECT OR CONSEQUENTIAL DAMAGES, INCLUDING LOST PROFITS, BUSINESS REVENUE, GOODWILL OR ANTICIPATED SAVINGS. AS SOME STATES OR JURISDICTIONS DO NOT ALLOW THE EXCLUSION OR LIMITATION OF INCIDENTAL OR CONSEQUENTIAL DAMAGES, THE ABOVE LIMITATION OR EXCLUSION MAY NOT APPLY TO YOU.

Dispute resolution

If you acquired the product in **Cambodia**, **Indonesia**, **Philippines**, **Vietnam or Sri Lanka**, disputes arising out of or in connection with this warranty shall be finally settled by arbitration held in Singapore and this warranty shall be governed, construed and enforced in accordance with the laws of Singapore, without regard to conflict of laws. If you acquired the product in **India**, disputes arising out of or in connection with this warranty shall be finally settled by arbitration held in Bangalore, India. Arbitration in Singapore shall be held in accordance with the Arbitration Rules of Singapore International Arbitration Center ("SIAC Rules") then in effect. Arbitration in India shall be held in accordance with the laws of India then in effect. The arbitration award shall be final and binding on the parties without appeal. Any award shall be in writing and set forth the findings of fact and the conclusions of law. All arbitration proceedings, including all documents presented in such proceedings, shall be conducted in the English language, and the English language version of this warranty prevails over any other language version in such proceedings.

Other rights

THIS WARRANTY GIVES YOU SPECIFIC LEGAL RIGHTS AND YOU MAY HAVE OTHER RIGHTS WHICH VARY FROM STATE TO STATE OR JURISDICTION TO JURISDICTION. YOU MAY ALSO HAVE OTHER RIGHTS UNDER APPLICABLE LAW OR WRITTEN AGREEMENT WITH LENOVO. NOTHING IN THIS WARRANTY AFFECTS STATUTORY RIGHTS, INCLUDING RIGHTS OF CONSUMERS UNDER NATIONAL LEGISLATION GOVERNING THE SALE OF CONSUMER GOODS THAT CANNOT BE WAIVED OR LIMITED BY CONTRACT.

European Economic Area (EEA)

Customers in the EEA may contact Lenovo at the following address: EMEA Service Organisation, Lenovo (International) B.V., Floor 2, Einsteinova 21, 851 01, Bratislava, Slovakia. Service under this warranty for Lenovo hardware products purchased in EEA countries may be obtained in any EEA country in which the product has been announced and made available by Lenovo.

| Product or machine type                 | Country or region of purchase                                                                                                    | Warranty period                                       | Type of<br>warranty<br>service |
|-----------------------------------------|----------------------------------------------------------------------------------------------------|-------------------------------------------------------|--------------------------------|
|                                         | India                                                                                                    | parts and labor -<br>1 year<br>battery pack - 1 year  | 1, 2                           |
|                                         | Indonesia, Malaysia, Thailand,<br>Philippines, Vietnam, Bahrain,<br>Kuwait, Oman, Qatar, Saudi<br>Arabia, UAE, Egypt, Algeria,<br>Nigeria, Kenya, South Africa                                                                                                    |                                                       |                                |
|                                         | Bosnia-Herzegovina, Croatia,<br>Cyprus, Estonia, Latvia,<br>Lithuania, Macedonia, Romania,<br>Slovenia                                                                                                    |                                                       | 1,4                            |
|                                         | Mexico, Argentina, Colombia,<br>Peru, Venezuela, Bolivia,<br>Uruguay, Chile, Paraguay,<br>Ecuador                                                                                                    |                                                       |                                |
| notebook:<br>20110, 1069<br>20111, 1080 | China (Hong Kong S.A.R.), China<br>(Macau S.A.R.), Taiwan, Korea,<br>Singapore                                                                                                    |                                                       | 1, 3, 4                        |
| 20112, 0993                             | United States of America,<br>Canada, Australia, New Zealand,<br>Japan, France, Austria, Belgium,<br>Denmark, Finland, Germany,<br>Greece, Israel, Ireland, Italy,<br>Luxembourg, Iceland,<br>Netherlands, Norway, Spain,<br>Sweden, Switzerland, the United<br>Kingdom |                                                       | 1, 3                           |
|                                         | Russia, Ukraine, the Republic of<br>Kazakhstan, Belarus,<br>Turkmenistan, Sri Lanka, Brazil                                                                                                    |                                                       | 4                              |
|                                         | Poland, Turkey, Czech Republic,<br>Hungary, Slovakia, Bulgaria                                                                                                    | parts and labor -<br>2 years<br>battery pack - 1 year | 1,4                            |

# Warranty information

If required, your Service Provider will provide repair or exchange service depending on the type of warranty service specified for your product and the available service. Scheduling of service will depend upon the time of your call, parts availability, and other factors.

#### Types of warranty service

#### 1 Customer Replaceable Unit ("CRU") Service

Under CRU Service, your Service Provider will ship CRUs to you for installation by you. CRU information and replacement instructions are shipped with your product and are available from Lenovo at any time upon request. CRUs that are easily installed by you are called Self-service CRUs, while Optional-service CRUs may require some technical skill and tools. Installation of Self-service CRUs is your responsibility. You may request that a Service Provider install Optional-service CRUs under one of the other types of warranty service designated for your product. An optional service offering may be available for purchase from Lenovo to have Lenovo install Self-service CRUs for you. You may find a list of CRUs and their designation in the publication that ships with your product or at <u>www.lenovo.com/CRUs</u>. The requirement to return a defective CRU, if any, will be specified in the materials shipped with a replacement CRU. When return is required: 1) return instructions, a prepaid return shipping label, and a container will be included with the replacement CRU; and 2) you may be charged for the replacement CRU if your Service Provider does not receive the defective CRU within thirty (30) days of your receipt of the replacement.

#### 2 On-site Service

Under On-Site Service, your Service Provider will either repair or exchange the product at your location. You must provide a suitable working area to allow disassembly and reassembly of the Lenovo product. For some products, certain repairs may require your Service Provider to send the product to a designated service center.

#### 3 Courier or Depot Service

Under Courier or Depot Service, your product will be repaired or exchanged at a designated service center, with shipping arranged by your Service Provider. You are responsible for disconnecting the product. A shipping container will be provided to you for you to return your product to a designated service center. A courier will pick up your product and deliver it to the designated service center. Following its repair or exchange, the service center will arrange the return delivery of the product to you.

#### 4 Customer Carry-In or Mail-In Service

Under Customer Carry-In or Mail-In Service, your product will be repaired or exchanged at a designated service center, with delivery or shipping arranged by you. You are responsible to deliver or mail, as your Service Provider specifies, (prepaid by you unless specified otherwise) the product, suitably packaged to a designated location. After the product has been repaired or exchanged, it will be made available for your collection. Failure to collect the product may result in your Service Provider disposing of the product as it sees fit. For Mail-in Service, the product will be returned to you at Lenovo's expense, unless your Service Provider specifies otherwise.

#### **5** Product Exchange Service

Under Product Exchange Service, Lenovo will ship a replacement product to your location. You are responsible for its installation and verification of its operation. The replacement product becomes your property in exchange for the failed product, which becomes the property of Lenovo. You must pack the failed product in the shipping carton used to ship the replacement product and return it to Lenovo. Transportation charges, both ways, are paid by Lenovo. Failure to use the carton in which the replacement product was received may result in your responsibility for damage to the failed product during shipment. You may be charged for the replacement product if Lenovo does not receive the failed product within thirty (30) days of your receipt of the replacement product.

The notices in this appendix are specific to the product with the given MT number. Notices that are common for most Lenovo products are included in "Appendix A. Notices" of the *Lenovo Safety and General Information Guide*.

Energy star information

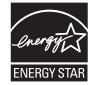

ENERGY STAR<sup>®</sup> is a joint program of the U.S. Environmental Protection Agency and the U.S. Department of Energy aimed at saving money and protecting the environment through energy efficient products and practices.

Lenovo<sup>®</sup> is proud to offer our customers products with an ENERGY STAR compliant designation. Lenovo computers of the following machine types, if the ENERGY STAR mark is affixed, have been designed and tested to conform to the ENERGY STAR 5.0 program requirements for computers.

- 20110, 1069
- 20111, 1080
- 20112, 0993

By using ENERGY STAR compliant products and taking advantage of the power-management features of your computer, you reduce the consumption of electricity. Reduced electrical consumption contributes to potential financial savings, a cleaner environment, and the reduction of greenhouse gas emissions.

For more information about ENERGY STAR, visit http://www.energystar.gov.

Lenovo encourages you to make efficient use of energy an integral part of your day-to-day operations. To help in this endeavor, Lenovo has preset the following power-management features to take effect when your computer has been inactive for a specified duration:

Table 1. ENERGY STAR power-management features

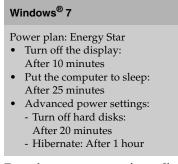

To awaken your computer from a Sleep mode, press any key on your keyboard. For more information about these settings, refer to your Windows Help and Support information system.

#### Electronic emissions notices -

The following information refers to IdeaPad U300/U300s/U400, machine type 20110, 1069/20111, 1080/20112, 0993.

Federal Communications Commission (FCC) Statement

This equipment has been tested and found to comply with the limits for a Class B digital device, pursuant to Part 15 of the FCC Rules. These limits are designed to provide reasonable protection against harmful interference in a residential installation. This equipment generates, uses, and can radiate radio frequency energy and, if not installed and used in accordance with the instructions, may cause harmful interference to radio communications. However, there is no guarantee the interference will not occur in a particular installation. If this equipment does cause harmful interference to radio or television reception, which can be determined by turning the equipment off and on, the user is encouraged to try to correct the interference by one or more of the following measures:

- Reorient or relocate the receiving antenna.
- Increase the separation between the equipment and receiver.
- Connect the equipment into an outlet on a circuit different from that to which the receiver is connected.
- Consult an authorized dealer or service representative for help.

Properly shielded and grounded cables and connectors must be used in order to meet FCC emission limits. Proper cables and connectors are available from Lenovo authorized dealers. Lenovo is not responsible for any radio or television interference caused by using other than recommended cables or connectors or by unauthorized changes or modifications to this equipment. Unauthorized changes or modifications could void the user's authority to operate the equipment.

This device complies with Part 15 of the FCC Rules. Operation is subject to the following two conditions: (1) this device may not cause harmful interference, and (2) this device must accept any interference received, including interference that may cause undesired operation.

Responsible party: Lenovo (United States) Incorporated 1009 Think Place - Building One Morrisville, NC 27560 U.S.A. Telephone: (919) 294-5900

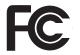

- Industry Canada Class B Emission Compliance Statement This Class B digital apparatus complies with Canadian ICES-003.
- Avis de conformité à la réglementation d'Industrie Canada

Cet appareil numérique de la classe B est conforme à la norme NMB-003 du Canada.

German Class B Compliance Statement

Deutschsprachiger EU Hinweis:

#### Hinweis für Geräte der Klasse B EU-Richtlinie zur Elektromagnetischen Verträglichkeit

Dieses Produkt entspricht den Schutzanforderungen der EU-Richtlinie 2004/108/EG (früher 89/ 336/EWG) zur Angleichung der Rechtsvorschriften über die elektromagnetische Verträglichkeit in den EU-Mitgliedsstaaten und hält die Grenzwerte der EN 55022 Klasse B ein.

Um dieses sicherzustellen, sind die Geräte wie in den Handbüchern beschrieben zu installieren und zu betreiben. Des Weiteren dürfen auch nur von der Lenovo empfohlene Kabel angeschlossen werden. Lenovo übernimmt keine Verantwortung für die Einhaltung der Schutzanforderungen, wenn das Produkt ohne Zustimmung der Lenovo verändert bzw. wenn Erweiterungskomponenten von Fremdherstellern ohne Empfehlung der Lenovo gesteckt/ eingebaut werden.

#### Deutschland:

Einhaltung des Gesetzes über die elektromagnetische Verträglichkeit von Betriebsmittein Dieses Produkt entspricht dem "Gesetz über die elektromagnetische Verträglichkeit von Betriebsmitteln" EMVG (früher "Gesetz über die elektromagnetische Verträglichkeit von Geräten"). Dies ist die Umsetzung der EU-Richtlinie 2004/108/EG (früher 89/336/EWG) in der Bundesrepublik Deutschland.

Zulassungsbescheinigung laut dem Deutschen Gesetz über die elektromagnetische Verträglichkeit von Betriebsmitteln, EMVG vom 20. Juli 2007 (früher Gesetz über die elektromagnetische Verträglichkeit von Geräten), bzw. der EMV EG Richtlinie 2004/108/EC (früher 89/336/EWG), für Geräte der Klasse B.

Dieses Gerät ist berechtigt, in Übereinstimmung mit dem Deutschen EMVG das EG-Konformitätszeichen - CE - zu führen. Verantwortlich für die Konformitätserklärung nach Paragraf 5 des EMVG ist die Lenovo (Deutschland) GmbH, Gropiusplatz 10, D-70563 Stuttgart.

Informationen in Hinsicht EMVG Paragraf 4 Abs. (1) 4: Das Gerät erfüllt die Schutzanforderungen nach EN 55024 und EN 55022 Klasse B.

6

European Union Compliance Statement Class B Compliance

European Union - Compliance to the Electromagnetic Compatibility Directive

This product is in conformity with the protection requirements of EU Council Directive 2004/108/ EC on the approximation of the laws of the Member States relating to electromagnetic compatibility. Lenovo cannot accept responsibility for any failure to satisfy the protection requirements resulting from a non-recommended modification of the product, including the installation of option cards from other manufacturers.

This product has been tested and found to comply with the limits for Class B Information Technology Equipment according to European Standard EN 55022. The limits for Class B equipment were derived for typical residential environments to provide reasonable protection against interference with licensed communication devices.

Properly shielded and grounded cables and connectors must be used in order to reduce the potential for causing interference to radio and TV communications and to other electrical or electronic equipment. Such cables and connectors are available from Lenovo authorized dealers. Lenovo cannot accept responsibility for any interference caused by using other than recommended cables and connectors.

# **Appendix C. Specifications**

#### Model Name: IdeaPad U300/U300s/U400 Machine Type: 20110, 1069/20111, 1080/20112, 0993

**Note:** The following specifications may contain technical inaccuracies or typographical errors. Lenovo reserves the right to improve and/or change specifications at any time without notice.

| Form Factor       |                                                                                                    |
|-------------------|----------------------------------------------------------------------------------------------------|
| Size              | Appr. 324mm × 216mm × 18.3mm (U300)<br>Appr. 324mm × 216mm × 14.9mm (U300s)<br>Appr. 340mm × 230mm × 22.6mm (U400)                           |
| Weight            | Appr. 1.75kg with 4 cell battery (U300)<br>Appr. 1.28kg with 4 cell battery (U300s)<br>Appr. 2.15kg with 4 cell battery (U400)               |
| System            |                                                                                                    |
| Platform          | Intel Core i SV Processors (Sandy Bridge) (BGA) (U300/U400)<br>Intel Core ULV Processors (Sandy Bridge) (BGA) (U300s)                        |
| Memory            | DDR3, 1 × SODIMM slot (U300/U300s)<br>DDR3, 2 × SODIMM slot (U400)                                                                           |
| LCD               | 13.3-inch HD LED (U300/U300s)<br>14.0-inch HD LED (U400)                                                                                     |
| HDD               | 2.5-inch, 7 mm/9.5 mm SATA, HDD/SSD                                                                                                    |
| Keyboard          | 6-row Lenovo Keyboard                                                                                                    |
| Integrated Camera | 1.3 mega pixel camera                                                                                                    |
| Battery           | 59 Wh, 4 cells Li-Polymer battery (U300)<br>54 Wh, 4 cells Li-Polymer battery (U300s)<br>54 Wh, 4 cells or 6 cells Li-Polymer battery (U400) |
| AC Adapter        | 20V, 65W                                                                                                    |
| I/O Ports         |                                                                                                    |
| USB               | USB 2.0 port × 2, USB 3.0 port × 1 (U300/U400)<br>USB 2.0 port × 1, USB 3.0 port × 1 (U300s)                                                 |
| Communication     | 10/100/1000 Mb (U300/U400)                                                                                                    |
| Audio             | Headphone mic combo jack                                                                                                    |
| Video             | HDMI port                                                                                                    |
| Others            |                                                                                                    |
| Kensington slot   | No                                                                                                    |

# Trademarks

The following terms are trademarks or registered trademarks of Lenovo in the United States, other countries, or both.

Lenovo IdeaPad OneKey VeriFace

Microsoft and Windows are trademarks of Microsoft Corporation in the United States, other countries, or both.

Other company, products, or service names may be trademarks or service marks of others.

# Index

| Α                                                  |                                                                |  |
|----------------------------------------------------|----------------------------------------------------------------|--|
| AC adapter<br>Using11                              | OneKey Res                                                     |  |
| В                                                  |                                                                |  |
| Battery<br>Charging11<br>Bluetooth<br>Connecting15 | Password<br>Problem<br>Using .<br>Problems<br>Battery<br>Compu |  |
| C                                                  | Displa<br>Hard d                                               |  |
| Camera                                             | Hibern<br>Passwo                                               |  |
| F                                                  | Sleep r<br>Sound<br>Startup                                    |  |
| Frequently Asked Questions                         | Curray                                                         |  |
| К                                                  | Security                                                       |  |
| Keyboard<br>Using13                                |                                                                |  |
| L                                                  | Touchpad<br>Trademarks<br>Troubleshoo                          |  |
| Lenovo Limited Warranty27                          | Troubleshot                                                    |  |
| М                                                  | LICP report                                                    |  |
| Microphone<br>Built-in                             | USB port                                                       |  |
| Ν                                                  | Warranty in                                                    |  |
| Notice<br>Electronic emissions                     |                                                                |  |

| 0                                                          |  |  |  |
|------------------------------------------------------------|--|--|--|
| OneKey Rescue system button21                              |  |  |  |
| Р                                                          |  |  |  |
| Password<br>Problems                                       |  |  |  |
| Sound                                                      |  |  |  |
| Security18                                                 |  |  |  |
| т                                                          |  |  |  |
| Touchpad   12     Trademarks   40     Troubleshooting   23 |  |  |  |
| U                                                          |  |  |  |
| USB port5, 15                                              |  |  |  |
| W                                                          |  |  |  |
| Warranty information31                                     |  |  |  |

# lenovo

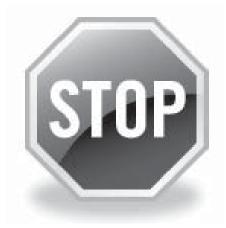

If your product is not working correctly, DO NOT RETURN IT TO THE STORE.

For technical assistance, contact a Lenovo support specialist 24 hours a day by calling toll free **1-877-4 LENOVO (1-877-453-6686).** 

Additionally, you can find support information and updates on the Lenovo Web site located at <u>http://consumersupport.lenovo.com</u>.

\* Only for the users from the United States.

# lenovo

New World. New Thinking.<sup>TM</sup>

V1.0\_en-US

Lenovo China 2